# Наука и Образование МГТУ им. Н.Э. Баумана

Сетевое научное издание ISSN 1994-0408

Наука и Образование. МГТУ им. Н.Э. Баумана. Электрон. журн. 2015. № 12. С. 62–71.

#### DOI: **10.7463/1215.0828517**

Представлена в редакцию: 13.11.2015 Исправлена: 27.11.2015

© МГТУ им. Н.Э. Баумана

## **УДК 681.142**

# **[Сквозное проектирование сборок на печатных](http://technomag.bmstu.ru/doc/828517.html)  [платах с применением систем Altium Designer и](http://technomag.bmstu.ru/doc/828517.html)  [Solid Works](http://technomag.bmstu.ru/doc/828517.html)**

**Гончаренко А. М.<sup>1</sup> , Курносенко А. Е.<sup>1</sup> , Костиков В. Г.2,\*, Лавров А. В.<sup>1</sup> , Соловьев В. А.<sup>1</sup>**

volodimer@list.ru

<sup>1</sup>МГТУ им. Н.Э. Баумана, Москва, Россия <sup>2</sup> Публичное акционерное общество «Научно-производственное объединение «Алмаз» имени академика А.А. Расплетина», Москва, Россия

Данная статья посвящена анализу существующего метода сквозного проектирования сборок на печатных платах при помощи модуля Circuit Works для Solid Works и его алгоритм. Анализируя проблемы и недостатки описанного метода, был предложен альтернативный метод сквозного проектирования сборок на печатных платах при помощи модуля Altium Modeler for Solid Works для Altium Designer и его алгоритм, а также иллюстрация результата в Solid Works. В заключении даны рекомендации по применению метода сквозного проектирования сборок на печатных платах при помощи модуля Altium Modeler for Solid Works.

**Ключевые слова**: сквозное проектирование; печатные платы; проектирование сборок; Altium Designer; Solid Works; Altium Modeller for Solid Works; Circuit Works; САПР

### **Введение**

Технологии сквозного проектирования – организацию совместной работы над одним и тем же изделием в рамках САПР различного функционального назначения приобретают все большее распространение [1]. В настоящее время существует множество САПР, обеспечивающих работу в рамках такого подхода, однако при его реализации встречается ряд проблем, ограничивающих применение этих САПР. Рассмотрим подробнее особенности совместной работой над проектированием электронного модуля I уровня в часто применяющихся в подобных задачах САПР Altium Designer и Solid Works [2, 3]. Повышение требований к электронным устройствам и задачам, которые они должны выполнять, приводит к увеличению точности, надежности ПП, сложности производства и меняет технологический процесс в целом, тем самым непосредственно затрагивая методы проектирования ПП, в результате чего все шире используются сложные («тяжелые») САПР, реализующие синхронные технологии проектирования в условиях сквозного обеспечения качества продукции [4, 5].

С наращиванием темпов и объемов производства современной электронной аппаратуры, вопросы увеличения скорости выпуска новых устройств возникают всё чаще и чаще. Потому компаниям очень важно не отставать от тенденций рынка. Сокращение времени необходимого для выпуска новых устройств - это очень важный вопрос. Если есть технологии способные значительно сократить это время, то несомненно это вызовет большой интерес среди разработчиков.

В статье предлагается альтернативный подход к сквозному проектированию в системах Altium Designer и Solid Works, который позволяет существенно сократить время. затрачиваемое на проектирование новых устройств, а так же создания баз радиоэлемен-TOB.

## 1 Обобщенный маршрут технологии сквозного проектирования через модуль Circuit Works для Solid Works.

Проанализируем типовой маршрут проектирования с передачей данных проектирования через вспомогательный формат IDF (Intermediate Data Format) с использованием модуля CircuitWorks  $[6]$  – дополнения к CAIIP Solid Works (рис. 1), на примере проекта часов с газоразрядными индикаторами. Сначала разрабатывается электрическая принципиальная схема устройства в Altium Designer с оформлением документации по требованиям ЕСКД (рис. 2), включая перечень элементов.

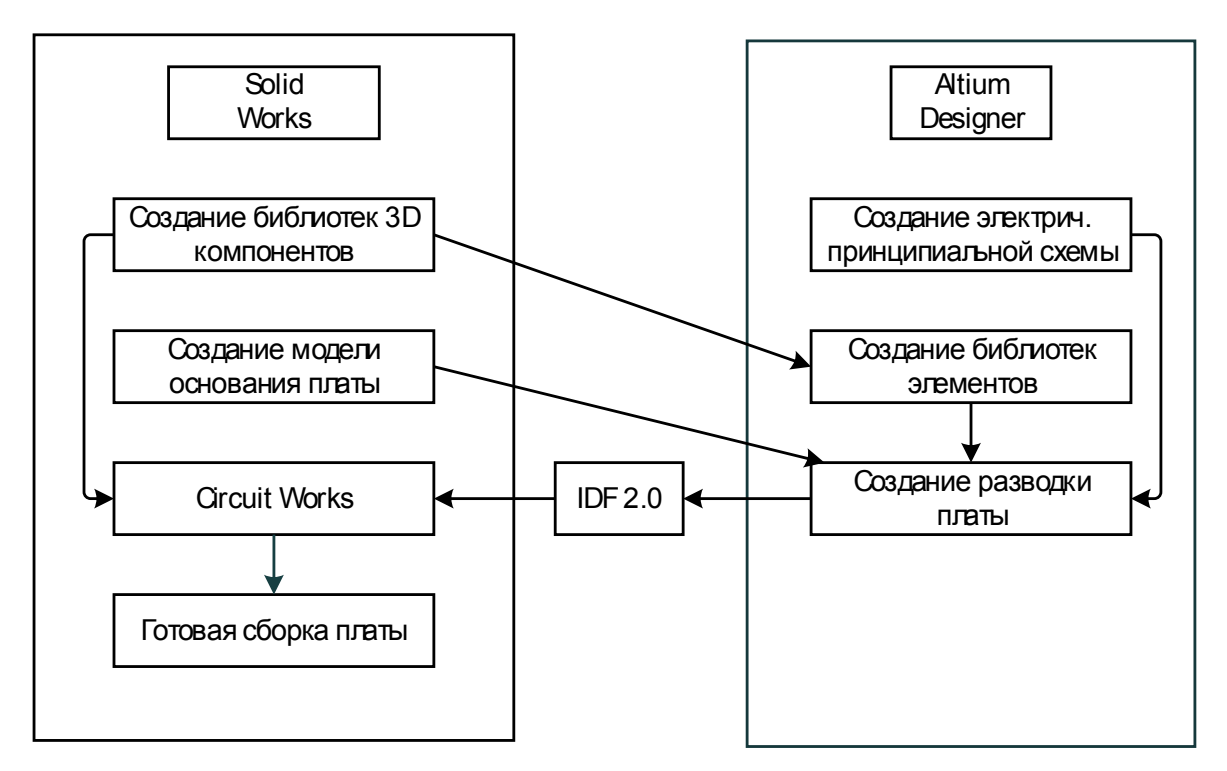

Рисунок 1 - Типовой маршрут проектирования с применением формат IDF

После создания электрической принципиальной схемы к схемным элементам необходимо привязать библиотеки посадочных мест с 3D-моделями этих элементов из САПР Solid Works (рис. 3). Здесь существует два подхода. Иногда производители электронных компонентов сами предоставляют 3D-модели своей продукции для свободного использования [7], что позволяет существенно ускорить процесс создания базы. Если производитель не предоставляет 3D-модели своих компонентов, их необходимо создавать самостоятельно в Solid Works.

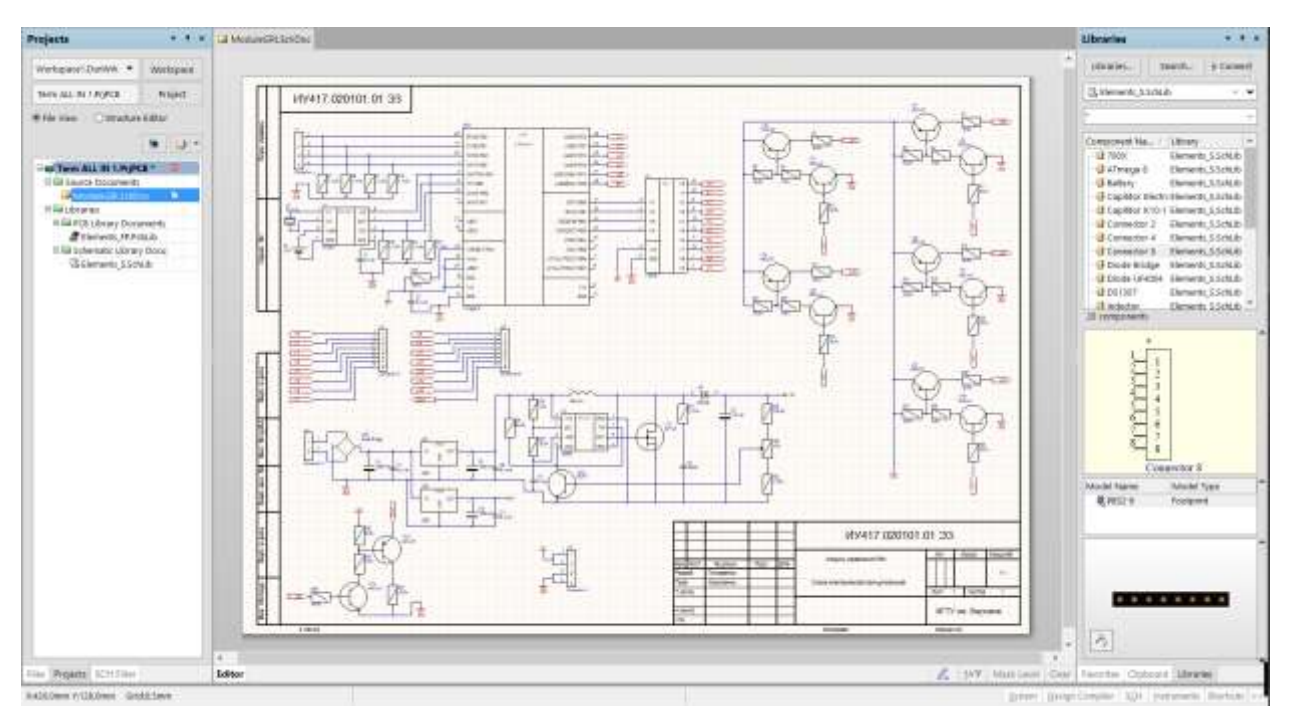

**Рисунок 2** - Пример оформления электрической принципиальной схемы в САПР Altium Designer

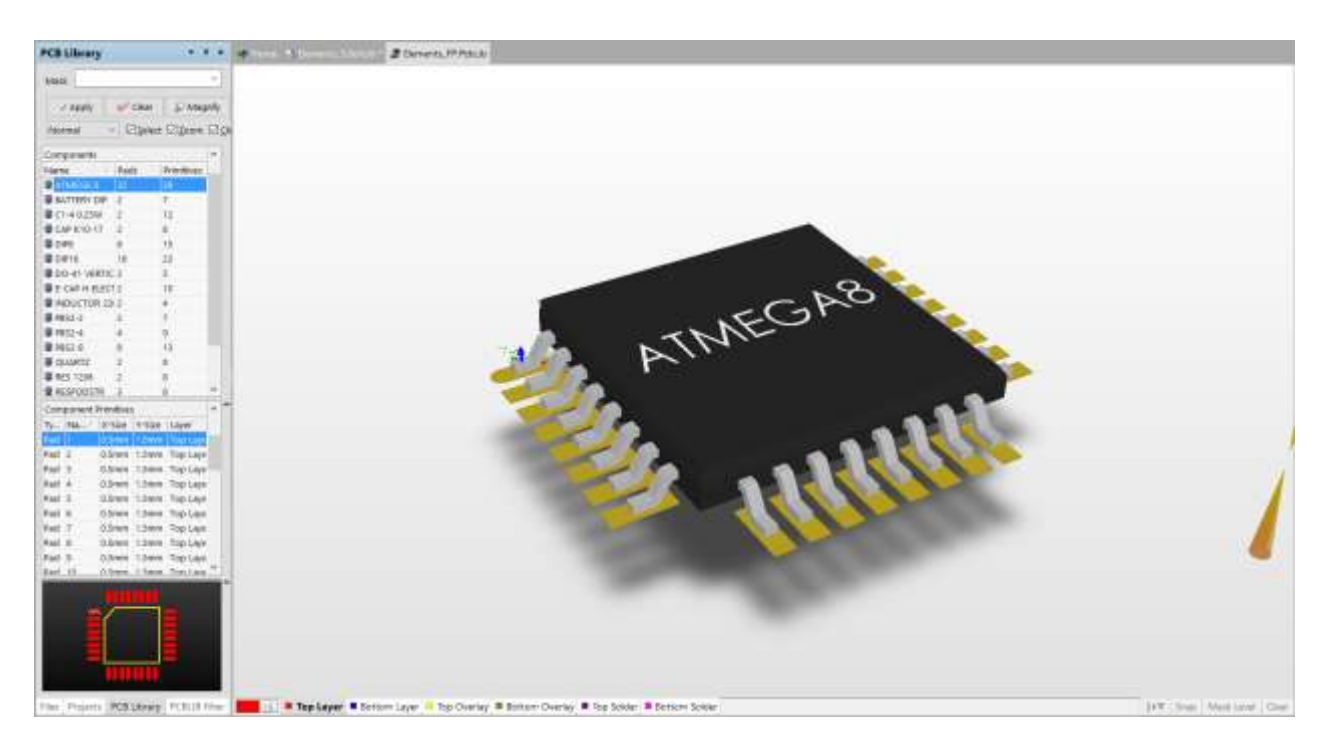

**Рисунок 3** - Пример создания базы посадочных мест

При создании базы нужно учитывать тот факт, что ориентации осей Altium Designer и Solid Works отличаются друг от друга, потому необходимо создавать две базы для каждой из САПР. Ошибка ориентации осей приведет к тому, что при экспорте платы из Altium Designer в Circuit Works с помощью формата IDF приведет к тому, что элементы займут неправильную ориентацию по углу относительно осей координат платы.

После подключения библиотеки посадочных мест с 3D моделями к схемотехнической библиотеке производится трансляция электрической принципиальной схемы в редактор трассировки Altium Designer, где производится трассировка печатного рисунка платы (рис. 4).

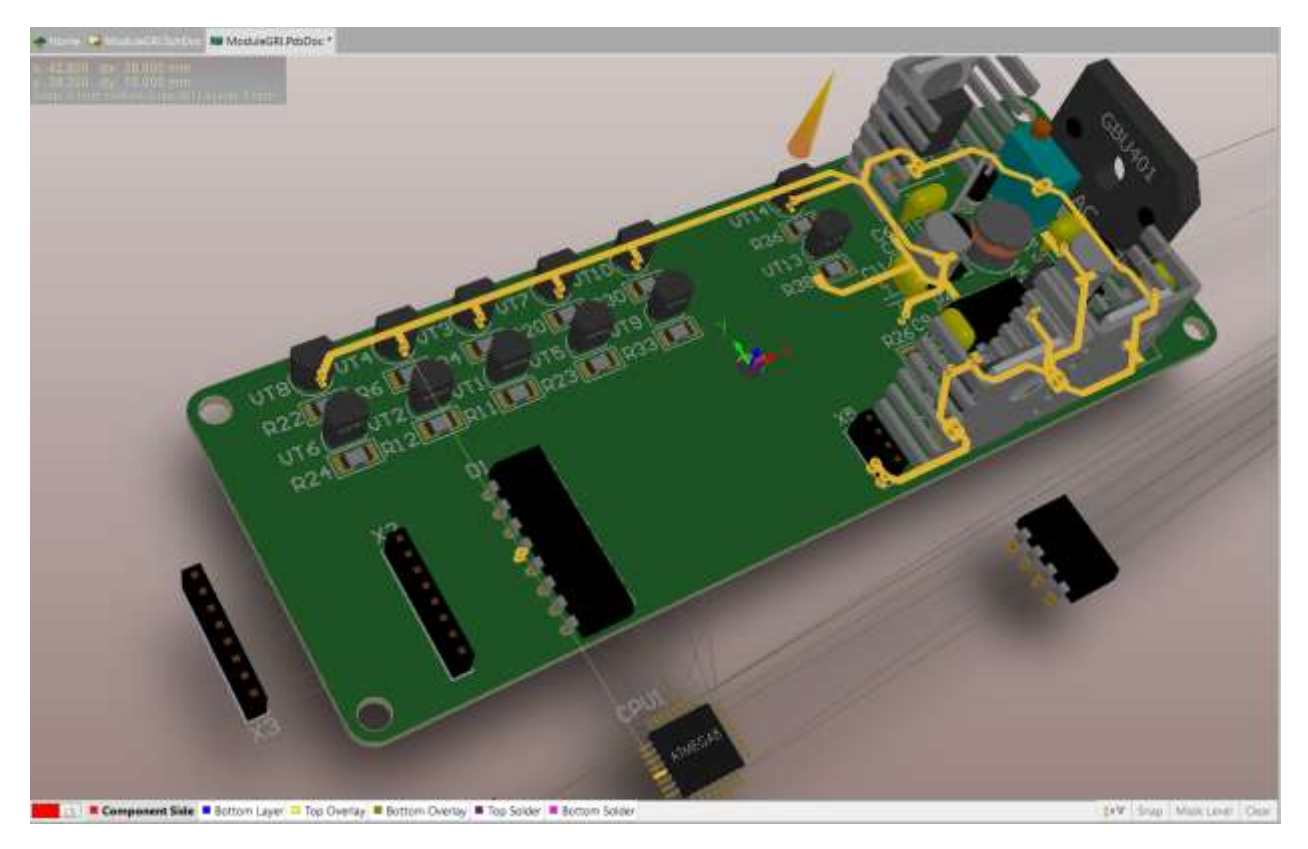

**Рисунок 4** - Проектирование разводки платы в Altium Designer

По окончании работы над платой в Altium Designer стандартными средствами этой САПР сборка экспортируется в формат IDF 2.0. Далее этот файл открывается в модуле Circuit Works, и система автоматически подгружает 3D-модели элементов из базы Circuit Works. Таким образом автоматически формируется законченная модель сборки на печатной плате с размещенными на ней элементами.

Однако у этого подхода есть существенные недостатки, обусловленные ограничениями формата IDF2.0, которые представлены в таблице 1 [7].

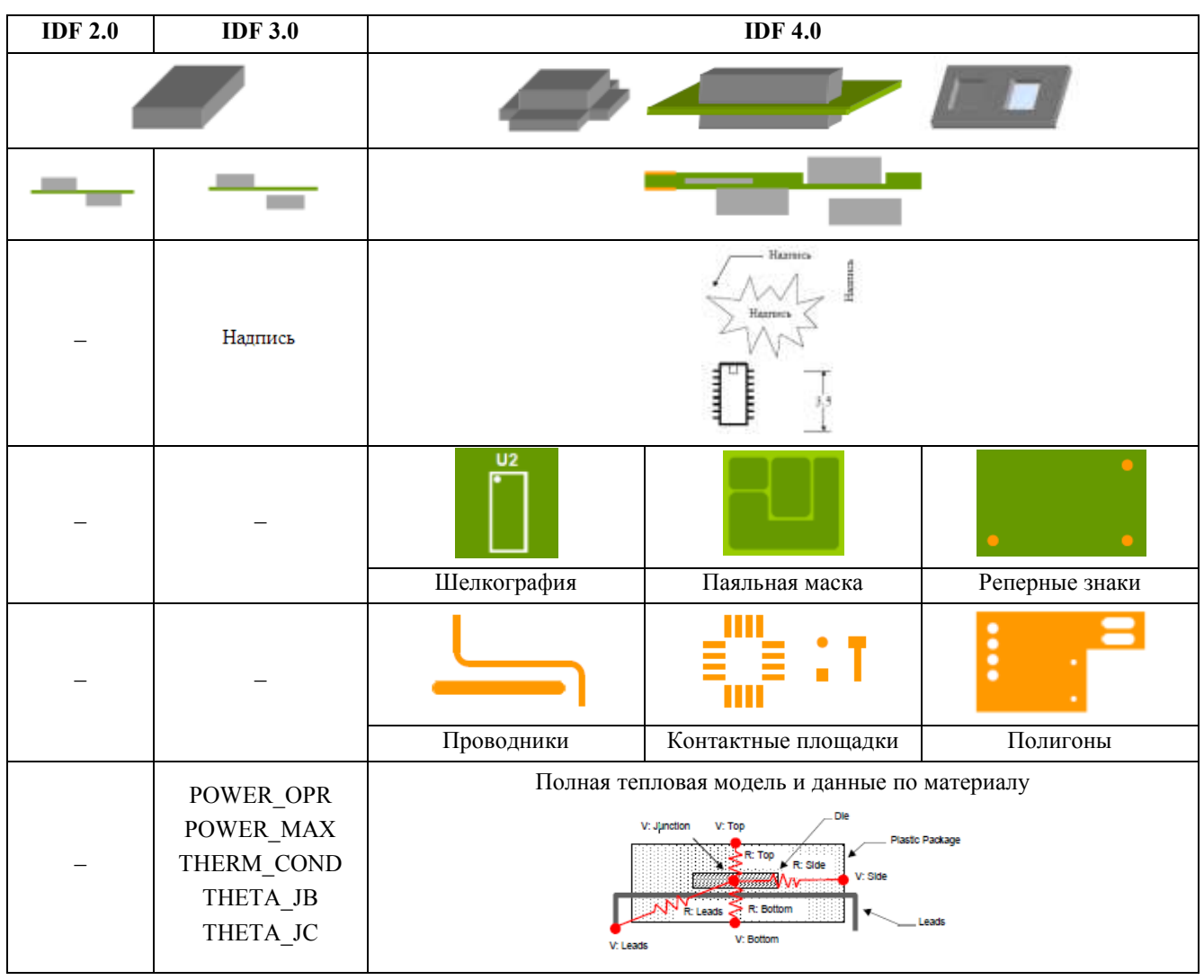

Таблица 1. - Спецификация УГО сборки на печатной плате у различных версий формата IDF

Помимо ограничений, вызванных возможностями формата, этот подход отличается проблемами с базами 3D-моделей элементов. Постоянная необходимость хранения двух различных баз вызывает сильные неудобства, связанные как с увеличением объёма хранения необходимой информации, так и со сложностью изменения информации в базе.

Альтернативный подход реализован в специальном модуле расширения для Altium Designer, предлагаемом компанией Desktop EDA – Altium Modeler for Solid Works (рис. 5).

Рассмотрим маршрут проектирования с помощью модуля Altium Modeler (рис. 6) [8] на примере проекта часов с газоразрядными индикаторами. На начальном этапе маршрут совпадает с описанным выше подходом, но уже на стадии создания базы 3D-моделей имеет существенные отличия: не требуется создавать две базы, достаточно созданной для Altium Designer, так как за счёт возможностей модуля Altium Modeler эта база становится универсальной.

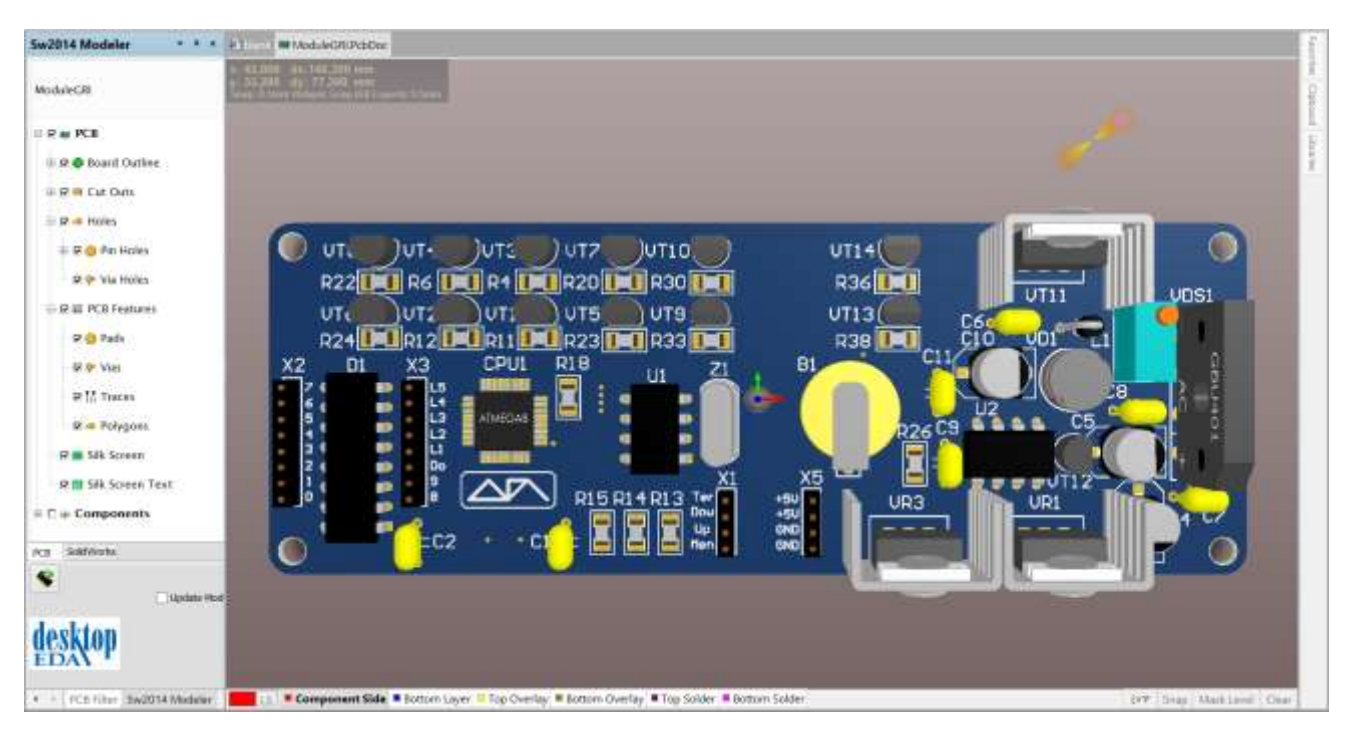

**Рисунок 5** - Окно модуля Altium Modeler for Solid Works

Вторым существенным отличием является то, что Altium Modeler не использует форматы-посредники, такие как IDF. Модуль транслирует модель платы напрямую в Solid Works, генерируя сборку платы (рис. 7).

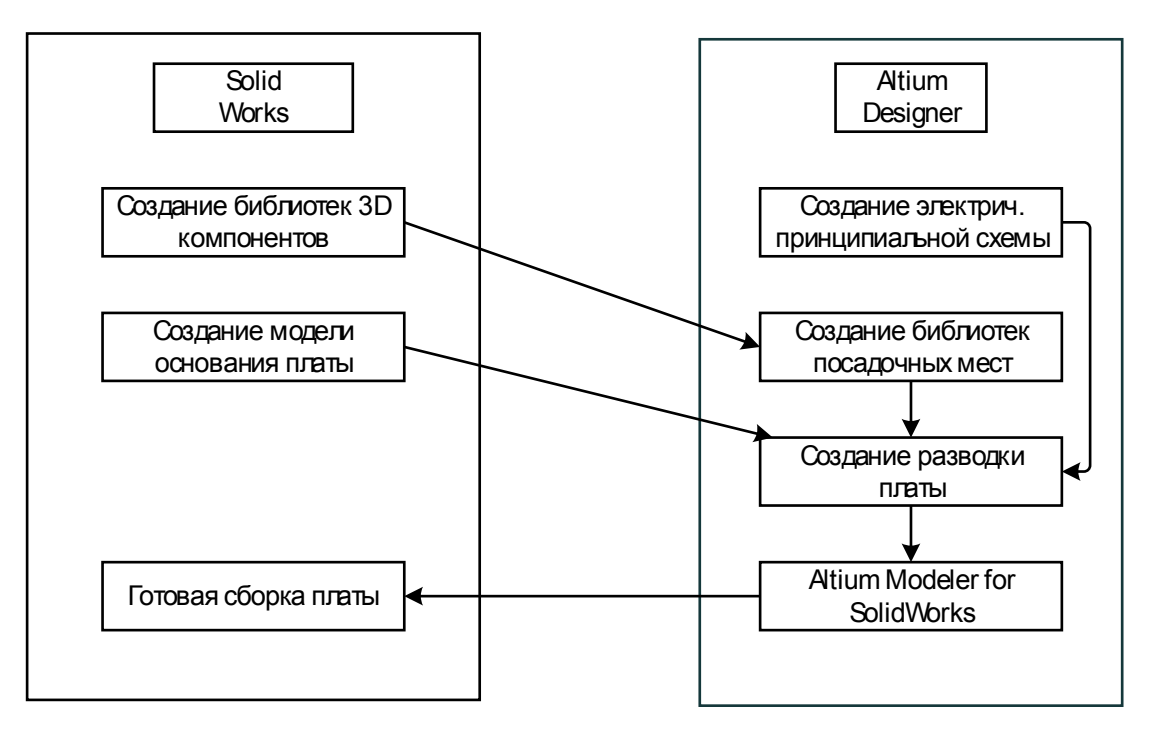

**Рисунок 6** - Маршрут проектирования с прямой трансляцией модели в SolidWorks

Помимо этого Altium Modeler способен обновлять созданную им сборку печатной платы в Solid Works. Это очень удобно при возможных модификациях элементов и самой платы. Если плата используется в качестве подсборки устройства, то изменения будут транслированы и в родительскую сборку. Данный подход лучше отвечает требованиям сквозного проектирования в части ускорения, повышения удобства параллельной работы в различных САПР, а также с точки зрения сокращения ошибок, связанных с необходимостью поддержания двух библиотек САПР с одинаковой функциональностью.

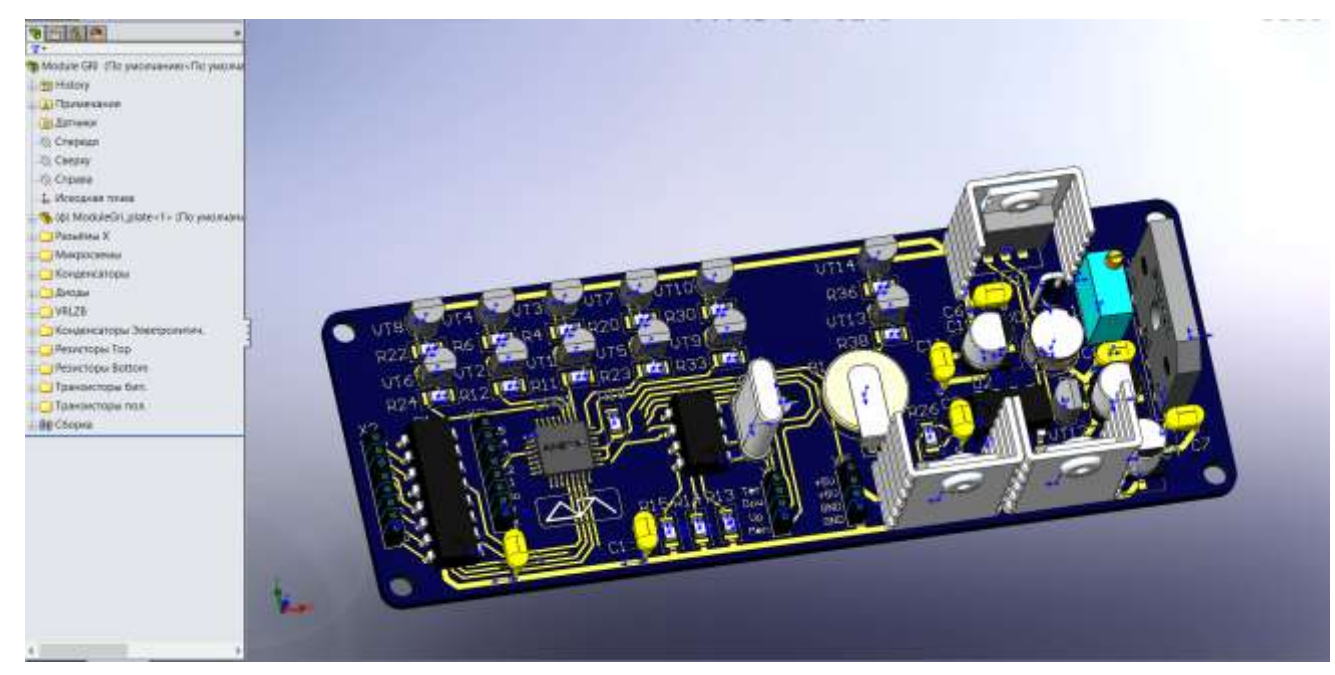

**Рисунок 7** - Сгенерированная Altium Modeler'ом сборка платы в Solid Works

#### **Заключение**

Описанный в статье альтернативный подход может существенно ускорить и упростить работу не только при коммерческой разработке, но также может быть полезен в составе обучающего курса для студентов технических вузов.

#### **Список литературы**

- 1. Курносенеко А.Е., Соловьев В.А., Арабов Д.И. Программные модули для организации совместного проектирования электронной и механической составляющих изделия в САПР Solid Edge/NX // Информационные технологии в проектировании и производстве. 2014. № 3. С. 85-89.
- 2. Гриднев В.Н., Гриднева Г.Н. Проектирование коммутационных структур электронных средств: учеб. пособие. М.: Изд-во МГТУ им. Н.Э. Баумана, 2014. 344 с. (Библиотека «Конструирование и технология электронных средств». В 25 кн. Кн. 7).
- 3. Маркелов В.В., Кабаева А.С. Управление качеством электронных средств: учеб. пособие. М.: Изд-во МГТУ им. Н. Э. Баумана, 2014. 272 с. (Библиотека «Конструирование и технология электронных средств». В 25 кн. Кн. 2).
- 4. Адамова А.А., Власов А.И. Визуальное моделирование адаптации подготовки производства к выпуску новой продукции // Информационные технологии в проектировании и производстве. 2014. № 2. C. 46-56.
- 5. Маркелов В.В., Власов А.И., Камышная Э.Н. Системный анализ процесса управления качеством изделий электронной техники // Надежность и качество сложных систем. 2014. № 1. С. 35-43.
- 6. Использование CircuitWorks // cad-design.ru: сайт. Режим доступа: [http://cad](http://cad-design.ru/articles/circuitworks/circuitworks.html)[design.ru/articles/circuitworks/circuitworks.html](http://cad-design.ru/articles/circuitworks/circuitworks.html) (дата обращения 01.11.2015).
- 7. 3D ContentCentral: website. Режим доступа: [http://www.3dcontentcentral.com](http://www.3dcontentcentral.com/) (дата обращения 01.11.2015).
- 8. Altium Modeller for Solid Works // Desktop EDA: company website. Режим доступа: <http://www.desktop-eda.com.au/solidworks-modeler-for-altium-designer/> (дата обращения 01.11.2015).

# new products. The article offers an alternate approach to the end-to-end simultaneous development in Altium Designer / Solid Works CAD/CAE systems, which enables a radically shortened

The first part of the paper analyses the methods and models to solve the tasks of the endto-end simultaneous development of PC assemblies using the Circuit Works module for Solid Works. It examines the problems of traditional data exchange methods between Altium Designer and Solid Works arising from the limitations of the IDF 2.0 format used, as well as from the problems of 3D-models of components and because it is necessary to support two different databases.

The second part gives guidelines and an example of the end-to-end simultaneous PC assembly development using the Altium Modeler module for Solid Works aimed at Altium Designer and presents a brief review of algorithms. The proposed method neither requires an additional database, nor uses an intermediate format such as IDF. The module translates the PCB model directly to Solid Works to generate the assembly model. The Altium Modeler is also capable to update its created assembly in Solid Works, which is very useful in case of modification of components and PCB itself. This approach is better tailored to the end-to-end development in terms of acceleration, enhancing facility of simultaneous work in different MCAD/ECAD systems, and eliminating errors arising from the need to support two CAD databases of the same functionality.

[Science & Education of the Bauman MSTU](http://technomag.bmstu.ru/en/) 70

# **[End-to-End Printed-Circuit Board Assembly](http://technomag.bmstu.ru/en/doc/828517.html)  [Design Using Altium Designer and Solid Works](http://technomag.bmstu.ru/en/doc/828517.html)  [Systems](http://technomag.bmstu.ru/en/doc/828517.html)**

**A.M. Goncharenko<sup>1</sup> , A.E. Kurnosenko<sup>1</sup> , V.G. Kostikov2,\* , A.V. Lavrov<sup>1</sup> , V.A. Soloviev<sup>1</sup>**

time to design new devices and databases of components.

<sup>1</sup>Bauman Moscow State Technical University, Moscow, Russia <sup>2</sup>Public Joint Stock Company "Scientific and Production Association "Almaz" n.a. Academician AA Raspletin", Moscow, Russia

**Keywords:** designing; circuit boards; designing of assemblies; Altium Designer; Solid Works; Altium Modeller for Solid Works; Circuit Works; CAD

The main goal of this white paper is to investigate the methods to accelerate the end-to-end

simultaneous development of electronic PC assemblies in MCAD/ECAD systems. With raising the produced electronic equipment rates and quantities, there is a need to speed up the yield of

*Science and Education of the Bauman MSTU*, 2015, no. 12, pp. 62–71.

#### DOI: **[10.7463/1215.0828517](http://dx.doi.org/10.7463/1215.0828517)**

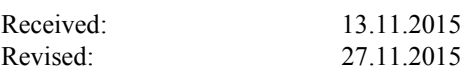

© Bauman Moscow State Technical Unversity

volodimer@list.ru

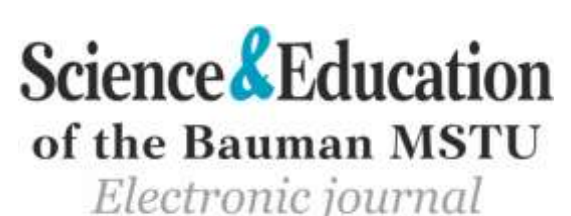

ISSN 1994-0408

In the conclusion the paper gives suggestions for using the modules for simultaneous development of electronic PC assemblies in Altium Designer and Solid Works.

## **References**

- 1. Kurnoseneko A.E., Soloviev V.A., Arabov D.I. Software modules for organization of joint design of electronic part and mechanical component at CAD Solid Edge /NX. *Informacionnye tehnologii v proektirovanii i proizvodstve = Information technology of CAD/CAM/CAE" (ITDP)*, 2014, no. 3, pp. 85-89. (in Russian).
- 2. Gridnev V.N., Gridneva G.N. *Proektirovanie kommutatsionnykh struktur elektronnykh sredstv* [Designing switching structures of electronic means]. Moscow, Bauman MSTU Publ., 2014. 344 p. (Ser. *Konstruirovanie i tekhnologiya elektronnykh sredstv* [Designing and technology of electronic means]. In 25 books. Book 7). (in Russian).
- 3. Markelov V.V., Kabaeva A.S. *Upravlenie kachestvom elektronnykh sredstv* [Quality management of electronic means]. Moscow, Bauman MSTU Publ., 2014. 272 p. (Ser. *Konstruirovanie i tekhnologiya elektronnykh sredstv* [Designing and technology of electronic means]. In 25 books. Book 2). (in Russian).
- 4. Adamova A.A., Vlasov A.I. Visual modeling of preparation of production to release new product. *Informacionnye tehnologii v proektirovanii i proizvodstve = Information technology of CAD/CAM/CAE" (ITDP)*, 2014, no. 2, pp. 46-56. (in Russian).
- 5. Markelov V.V., Vlasov A.I., Kamyshnaya E.N. System analysis of process of management of quality of products of electronic equipment. *Nadezhnost' i kachestvo slozhnykh sistem = Reliability and Quality of Complex Systems*. 2014. № 1. С. 35-43. (in Russian).
- 6. *Using CircuitWorks*. cad-design.ru: сайт. Available at: [http://cad](http://cad-design.ru/articles/circuitworks/circuitworks.html)[design.ru/articles/circuitworks/circuitworks.html](http://cad-design.ru/articles/circuitworks/circuitworks.html) , accessed 01.11.2015. (in Russian).
- 7. 3D ContentCentral: website. Available at: [http://www.3dcontentcentral.com](http://www.3dcontentcentral.com/) , accessed 01.11.2015.
- 8. *Altium Modeller for Solid Works*. Desktop EDA: company website. Available at: <http://www.desktop-eda.com.au/solidworks-modeler-for-altium-designer/>, accessed 01.11.2015.